## Course Evaluation Results Reporting

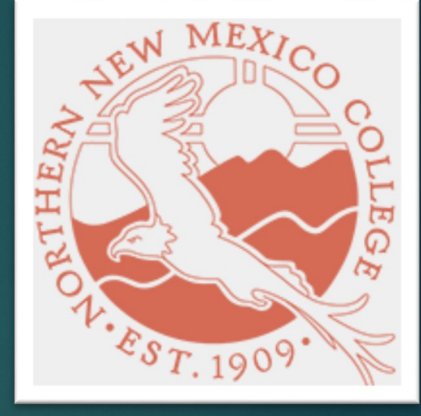

UPDATED ON 11/29/2023

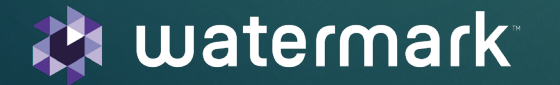

## ACCESS TO COURSE EVALUATION REPORTS:

- Access Course Evaluations and Survey account: There are two ways
	- Logging in to your **BLACKBOARD** and clicking on the established evaluations link.

You will see a link entitled something similar to "Course Evaluations and Surveys" or "Course Survey" and will click on that tab to be taken directly to your account. No username/password is required

• Clicking on the link in an email sent by the main administrator.

Clicking on this link will take you directly to your account. No username/password is required.

## INSTRUCTION TO PULL INSTRUCTOR RESULTS REPORTS

- Video to show to pull instructor reports by instructors themselves
	- [Instructor results report](https://support.watermarkinsights.com/hc/en-us/articles/4454486848795-Instructor-Results)

- Document with instructions to pull instructor reports
	- [Steps to pull Instructor reports](https://drive.google.com/file/d/1P3HjyP0Ma5TMbUPiKiKvJU5snucqbHfh/view?usp=sharing)

- Sample course report
	- [Example](https://drive.google.com/file/d/1XgPd0qa1kuWItS2SbRCi2c8sIIIgmAh7/view?usp=sharing)